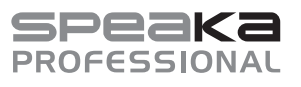

# $\epsilon$

# Istruzioni per l'uso

# **Switch a matrice HDMI professionale 4x4 porte**

N. d'ordine 2498159

## **1 Utilizzo conforme**

Questo prodotto permette di inviare il segnale da un massimo di quattro sorgenti video HDMI su da uno a quattro schermi HDMI. Sono supportate risoluzioni fino a 4K a 60 Hz con una frequenza di sottocampionamento del colore (YUV) di 4:4:4 e HDCP 2.2. Ogni uscita è inoltre dotata di un'uscita coassiale (digitale, RCA) e di un'uscita stereo a due canali (analogica, jack da 3,5 mm).

Il dispositivo può essere azionato sia tramite i pulsanti sulla parte anteriore, che comodamente tramite il telecomando a infrarossi incluso. Inoltre, il prodotto può essere collegato alla rete esistente e controllato tramite l'interfaccia web integrata.

Il prodotto viene alimentato tramite l'alimentatore a spina fornito.

L'apparecchio è destinato esclusivamente all'uso in ambienti interni. Pertanto, non deve essere utilizzato all'aperto. Il contatto con l'umidità deve essere assolutamente evitato.

Nel caso in cui il prodotto venga utilizzato per scopi diversi da quelli precedentemente descritti, potrebbe subire dei danni. L'uso improprio può provocare cortocircuiti, incendi, scosse elettriche o altri pericoli.

Il prodotto è conforme alle norme di legge nazionali ed europee. Per motivi di sicurezza e di autorizzazioni, il prodotto non deve essere trasformato e/o modificato.

Leggere attentamente le istruzioni per l'uso e rispettarle. Cedere il prodotto a terzi solo insieme a queste istruzioni.

Tutti i nomi di società e di prodotti citati sono marchi di fabbrica dei rispettivi proprietari. Tutti i diritti riservati.

> Connettore RS232 **Materiale per il montaggio In Istruzioni per l'uso**

HDMI è un marchio registrato della HDMI Licensing L.L.C.

## **2 Contenuto della confezione**

- Switch a matrice HDMI
- Alimentatore a spina
- Telecomando incl. batteria CR2025
- Ricevitore IR aggiuntivo con cavo

# **3 Informazioni più recenti sul prodotto**

Scaricare le informazioni aggiornate sul prodotto collegandosi a www.conrad.com/downloads o scansionare il codice QR mostrato. Seguire le istruzioni sul sito web.

## **4 Simboli in questo documento**

Sul prodotto/dispositivo o nel testo sono presenti i seguenti simboli:

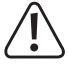

Il simbolo avverte di pericoli che possono causare lesioni personali.

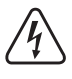

Il simbolo avverte di una tensione pericolosa che può causare lesioni da scosse elettriche.

Questo simbolo indica il collegamento a terra.

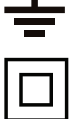

Il prodotto appartiene alla classe di protezione II.

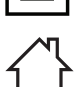

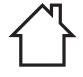

Il prodotto è idoneo per l'utilizzo solo in ambienti asciutti, non umidi o bagnati.

# **5 Avvertenze per la sicurezza**

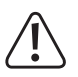

**Leggere attentamente le istruzioni per l'uso e rispettare in particolare le avvertenze di sicurezza. In caso di mancato rispetto delle istruzioni per la sicurezza e delle informazioni sul corretto utilizzo contenute nel presente manuale, si declina qualsiasi responsabilità per eventuali danni a persone o cose. In tali casi, la garanzia decade.**

## **5.1 Generalità**

- Questo prodotto non è un giocattolo. Tenerlo fuori dalla portata di bambini e animali domestici
- Non lasciare incustodito il materiale di imballaggio. Potrebbe trasformarsi in un gioco pericoloso per i bambini.
- In caso di domande che non trovano risposta in questo documento, contattare il nostro supporto tecnico o altro personale qualificato.
- Far eseguire i lavori di manutenzione, adattamento e riparazione esclusivamente da un esperto o da un laboratorio specializzato.

## **5.2 Utilizzo**

 Maneggiare il prodotto con cautela. Urti, colpi o cadute da un'altezza ridotta possono danneggiare il prodotto.

### **5.3 Ambiente operativo**

- Non sottoporre il prodotto ad alcuna sollecitazione meccanica.
- **Proteggere il prodotto da temperature estreme, forti scosse, gas infiammabili, vapori e** solventi.
- Proteggere il prodotto da umidità elevata.
- Proteggere il prodotto dalla luce diretta del sole.
- Evitare il funzionamento nelle immediate vicinanze di forti campi magnetici ed elettromagnetici, antenne trasmittenti o generatori ad alta frequenza. In caso contrario sussiste la possibilità che il prodotto non funzioni correttamente.

## **5.4 Batterie/batterie ricaricabili**

- Fare attenzione alla polarità corretta quando vengono inserite batterie/batterie ricaricabili.
- In caso di inutilizzo prolungato, rimuovere le batterie/batterie ricaricabili per evitare danni conseguenti a perdite. Perdita della garanzia! Inoltre, in caso di contatto con la pelle, possono provocare ustioni da acido. Indossare dunque guanti protettivi quando si maneggiano batterie/batterie ricaricabili danneggiate.
- Conservare batterie/accumulatori fuori dalla portata dei bambini. Non lasciare batterie/ batterie ricaricabili incustodite perché potrebbero venire ingoiate da bambini o animali domestici. In caso di ingestione consultare immediatamente un medico. Pericolo di morte!
- Le batterie/batterie ricaricabili devono essere sempre sostituite tutte contemporaneamente. L'utilizzo contemporaneo di batterie/batterie ricaricabili vecchie e nuove nel prodotto può causare perdite nelle batterie/batterie ricaricabili e danneggiare il prodotto.
- Non smontare batterie/batterie ricaricabili, non cortocircuitarle e non gettarle nel fuoco. Non tentare mai di ricaricare batterie non ricaricabili. Sussiste il pericolo di esplosione!

## **5.5 Alimentatore a spina**

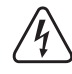

Non modificare o riparare i componenti dell'alimentatore, inclusi la spina, il cavo di alimentazione e gli alimentatori. Non utilizzare componenti danneggiati. Pericolo di scossa elettrica!

- Inserire il prodotto in una presa facilmente accessibile in ogni momento.
- Per l'alimentazione della tensione, utilizzare esclusivamente l'alimentatore in dotazione.
- Collegare l'alimentatore solo a una presa elettrica adeguata della rete pubblica. Prima di collegare l'alimentatore, verificare che la tensione indicata sull'alimentatore corrisponda a quella erogata dalla società di fornitura dell'energia elettrica.
- Non collegare o scollegare l'alimentatore con le mani bagnate.
- Per ragioni di sicurezza, durante un temporale disconnettere sempre l'alimentatore dalla rete elettrica.
- Se l'alimentatore a spina mostra segni di danneggiamento, non toccarlo in quanto ciò può provocare una scossa elettrica mortale! Procedere nel modo seguente:
- Innanzitutto staccare l'alimentazione della presa a cui è collegato l'alimentatore (disinserire l'interruttore automatico di sicurezza o rimuovere il fusibile, quindi disinserire l'interruttore differenziale in modo che la presa di corrente venga completamente isolata dalla tensione di rete).
- Scollegare l'alimentatore dalla presa.
- Utilizzare un nuovo alimentatore dello stesso tipo. Non continuare a utilizzare l'alimentatore danneggiato.
- Assicurarsi che il cavo non sia schiacciato, piegato o danneggiato da spigoli vivi.
- **Posare sempre i cavi in modo che nessuno possa inciamparvi o restarvi impigliato. In caso** contrario, potrebbero verificarsi infortuni.

# **6 Elementi di comando**

## **6.1 Switch a matrice HDMI**

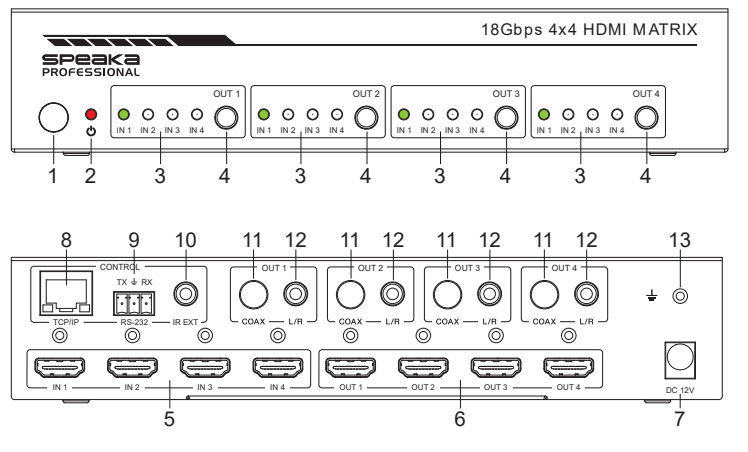

- 1 Ricevitore a infrarossi per telecomando
- 2 LED di alimentazione
- 3 Uscite da "OUT 1" a "OUT 4": "**IN 1**" - "**IN 4**": LED di stato degli ingressi HDMI da "IN 1" a "IN 4"
- Uscite da "OUT 1" a "OUT 4": Pulsante per selezionare l'ingresso HDMI desiderato
- 5 Ingressi HDMI da "IN 1" a "IN 4"
- 6 Uscite HDMI da "**OUT 1**" a "**OUT 4**"
- 7 "**DC 12V**"**:** Collegamento per l'alimentatore a spina

## **6.2 Telecomando**

- 8 "**TCP/IP**": Collegamento LAN, per il funzionamento tramite l'interfaccia web
- 9 "**RS-232**": Interfaccia seriale
- 10 "**IR EXT**": Collegamento per il ricevitore IR alternativo per il telecomando
- 11 Uscite da "OUT 1" a "OUT 4": "**COAX**": Uscita audio digitale tramite Cinch (RCA)
- 12 Uscite da "OUT 1" a "OUT 4": "**L/R**": Uscita audio stereo tramite jack da 3,5 mm
- 13 Collegamento per una messa a terra separata

Al momento della consegna, all'interno del telecomando è presente una striscia isolante, che assicura che la batteria già installata non si scarichi durante la spedizione e che la durata di utilizzo non venga compromessa. Prima del primo utilizzo, questa striscia deve essere rimossa.

- A Tasto di Accensione / Spegnimento
- B da "Output1" a "Output4": **1/2/3/4**: per selezionare i 4 ingressi HDMI della rispettiva uscita

C da "Output1" a "Output4": Tasti freccia sinistra/destra: per selezionare uno degli ingressi HDMI da 1 a 4 della rispettiva uscita

D da "Output1" a "Output4": "**SD**": per commutare tra modalità Downscale e Bypass della rispettiva uscita

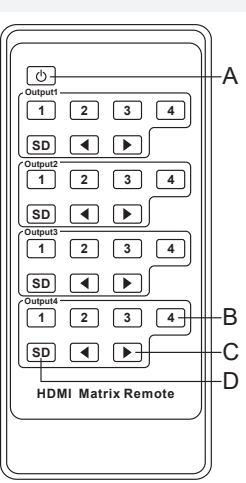

## **7 Installazione/montaggio, collegamento e messa in servizio**

Osservare le avvertenze per la sicurezza e tutte le altre informazioni di questo manuale. Osservare inoltre le istruzioni di sicurezza di tutti i dispositivi collegati al prodotto.

## **7.1 Installazione/Montaggio**

- **Posizionare lo Switch HDMI su una superficie piana e livellata.**
- È possibile fissare lo Switch HDMI con le due staffe di montaggio incluse nella fornitura. In questo modo lo si può montare anche ad es. su una parete o addirittura capovolto.

## **7.2 Schema di collegamento**

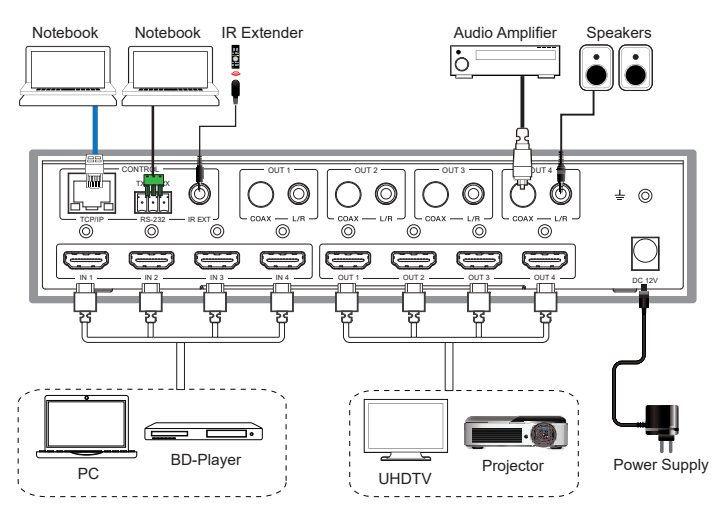

#### **7.3 Collegamento e messa in funzione**

- Prima di tutto spegnere tutti i dispositivi (sorgenti di segnale e dispositivi di visualizzazione) da collegare allo switch HDMI.
- Collegare prima il connettore di uscita dell'alimentatore a spina all'ingresso "**DC 12V**" (7) dello switch HDMI e serrare il dado di bloccaggio.
- Collegare con un cavo HDMI le sorgenti HDMI desiderate (ad es. PC, console di gioco, lettore Blu-ray/DVD, ecc.) agli ingressi HDMI da "**IN 1**" a "IN 4" (5).
- Collegare poi, sempre con un cavo HDMI, i dispositivi di visualizzazione HDMI desiderati (ad es. Monitor, TV HD, TV UHD, proiettore, ecc.) alle uscite HDMI da "OUT 1" a "OUT **4**" **(6)**.

 Se il display HDMI non dispone di altoparlanti, è anche possibile intercettare il segnale audio e trasferirlo separatamente a un altro dispositivo audio tramite le due uscite audio (da "OUT 1" a "OUT 4"). In alternativa, è anche possibile eseguire semplicemente il loop del segnale

Se ad esempio si desidera utilizzare casse acustiche attive, è possibile collegarle direttamente alla rispettiva uscita audio "L/R" (12) del canale corrispondente (da "OUT 1" a "**OUT 4**").

Se si desidera collegare un dispositivo audio (ad es. un amplificatore) con un ingresso digitale coassiale, collegarlo all'uscita "**COAX**" **(11)** dell'uscita desiderata (da "**OUT 1**" a "**OUT 4**").

Per eseguire il loop del segnale audio, collegare il dispositivo audio (ad es. il ricevitore surround con ingresso e uscita HDMI), a seconda dell'applicazione o tra un'uscita dallo switch HDMI e il dispositivo di visualizzazione o tra un ingresso dello switch HDMI e la sorgente del segnale.

- Se si desidera installare lo switch HDMI in modo nascosto, collegare il cavo IR aggiuntivo alla presa "IR EXT" (10) sullo switch. Posizionare il sensore in modo che possa essere visto dal telecomando.
- Infine, controllare nuovamente se tutti i cavi sono collegati correttamente.
- Infine inserire l'alimentatore a spina in una presa di corrente. Dopo aver applicato l'alimentazione, lo switch HDMI si avvia e si accende automaticamente.
- Prendere il telecomando ed estrarre la striscia di plastica che isola la batteria.

## **8 Operazioni sul dispositivo e sul telecomando**

■ Quando lo switch HDMI è in funzione, è possibile utilizzare il pulsante corrispondente sulla parte anteriore del dispositivo (4) per passare in rassegna gli ingressi HMDI da "IN 1" a "IN **4**" per ciascuna uscita HDMI.

L'ingresso HMDI attualmente attivo è indicato dal LED di stato corrispondente, acceso in verde.

- È possibile utilizzare la stessa funzione sul telecomando, con i due tasti freccia del rispettivo canale.
- In alternativa, è possibile selezionare direttamente l'ingresso HDMI corrispondente sul telecomando con i tasti **1/2/3/4** del rispettivo canale.

## **9 Interfaccia RS232**

#### **9.1 Collegamento**

- Lo switch e i dispositivi compatibili ad esso collegati possono essere controllati anche tramite RS232.
- A tale scopo, collegare un cavo seriale con il connettore in dotazione all'interfaccia seriale **(9)** dello switch HDMI.
- Collegare la spina a 9 poli direttamente al computer o utilizzare un adattatore USB RS232.
- Assegnazione pin:

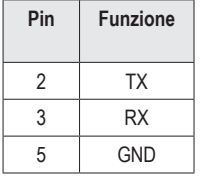

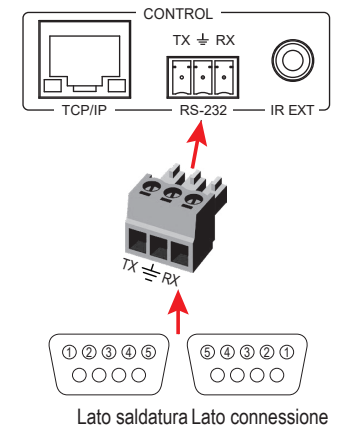

■ Per l'interfaccia RS232, impostare i seguenti parametri: Velocità di trasmissione: 115200 bit/s; bit dati: 8; Parità: No; bit di stop: 1

## **10 Configurazione e funzionamento tramite l'interfaccia web**

Lo switch HDMI può essere configurato e utilizzato tramite l'interfaccia web. Alcune funzioni sono disponibili solo tramite l'interfaccia web.

È possibile integrare lo switch nella rete esistente o collegare un computer direttamente allo switch HDMI tramite la rete. Nel secondo caso, la connessione LAN sul PC deve essere assegnata a un indirizzo IP fisso.

#### **10.1 Integrazione in una rete esistente**

- Collegare la porta "**TCP/IP" (8)** dello switch HDMI a una porta LAN del router o dello switch di rete utilizzando un cavo di rete collegato 1 a 1.
- Accendere lo switch HDMI ed attendere che il sistema operativo sia completamente caricato. Se lo switch è acceso, scollegarlo brevemente dall'alimentazione di tensione.
- Aprire la pagina di configurazione del router e verificare quale indirizzo IP è stato assegnato allo switch HDMI nella panoramica di rete o DHCP.

#### **10.2 Collegamento diretto tra PC e switch HDMI**

- Collegare il connettore "**TCP/IP**" **(8)** dello switch HDM, direttamente alla porta LAN del computer, con un cavo di rete collegato 1 a 1.
- Accendere lo switch HDMI e il computer e attendere che il sistema operativo si carichi completamente.
- Per assegnare un indirizzo IP fisso alla connessione LAN, è necessario modificare le proprietà della relativa interfaccia. Ci sono diverse possibilità per eseguire questa operazione.
- Il modo più semplice è premere la combinazione di tasti "tasto Windows + R" per eseguire un comando. In alternativa, fare clic con il pulsante destro del mouse sull'icona di Windows e selezionare "Esequi".
- **Inserire il comando "ncpa.cpl" e fare clic su OK.**
- Si apre una finestra in cui è possibile vedere tutte le connessioni di rete del PC. Fare clic con il tasto destro del mouse sulla scheda dell'adattatore di rete e selezionare "Proprietà".
- Fare clic qui sul punto contrassegnato "...(TCP/IPv4)" e quindi su "Proprietà".

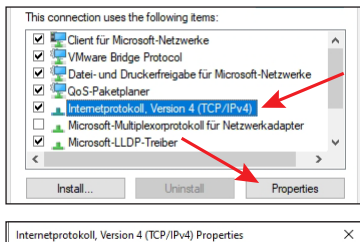

- Per prima cosa fare clic nel piccolo cerchio vuoto (vedere la freccia in alto nell'immagine).
- Inserire i dati come si vede nell'immagine
- L'ultimo blocco dell'indirizzo IP è flessibile e può essere compreso tra 1 e 99 o tra 101 e 254. Il resto deve essere inserito esattamente come nell'immagine.
- $\blacksquare$  Confermare con "OK".

In caso di problemi di connessione, scollegare nuovamente lo switch HDMI dall'alimentazione dopo aver assegnato un indirizzo IP fisso all'interfaccia LAN.

#### in get IP settings assigned automatically if your network supports<br>pability. Otherwise, you need to ask your network administrator<br>> annronriate IP settings O Obtain an ID address automatical O Use the following IP address: IP address:  $192.168.1.200$  $255.255.255.0$ Subnet mask Default gateway Ohtain DNS conver address auto (a) Use the following DNS server addresses Preferred DNS server: tive DNS server: Validate settings upon exit Adv Cance

## **10.3 Accedere all'interfaccia web**

- Una volta stabilita la connessione, aprire il browser.
- Se il PC è collegato direttamente allo switch HDMI e alla connessione LAN è stato assegnato un indirizzo IP fisso, digitare "http://192.168.1.100/" (senza virgolette) nella barra degli indirizzi e confermare.

Se lo switch è collegato alla rete, inserire nella barra degli indirizzi l'indirizzo IP che il router ha assegnato allo switch HDMI.

- Per l'utente "Admin", inserire la password "admin" e confermare l'accesso.
- A questo punto si dovrebbe vedere la pagina principale dell'interfaccia web.

Si consiglia di modificare la password per i due utenti "**Admin**" e "**User**" (password predefinita = **user**) dopo il primo accesso. È possibile trovare l'impostazione nella pagina "**Rete**".

## **11 Pulizia e manutenzione**

#### **Importante:**

- Non utilizzare in nessun caso detergenti aggressivi, alcool isopropilico o altre soluzioni chimiche in quanto queste possono aggredire l'alloggiamento o addirittura pregiudicare la funzionalità del prodotto.
- Non immergere il prodotto in acqua.
- 1. Scollegare il prodotto dalla rete elettrica.
- 2. Il prodotto può essere pulito con un panno asciutto e privo di pelucchi.

#### **12 Smaltimento**

#### **12.1 Prodotto**

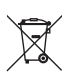

Tutte le apparecchiature elettriche ed elettroniche introdotte sul mercato europeo devono essere etichettate con questo simbolo. Questo simbolo indica che l'apparecchio deve essere smaltito separatamente dai rifiuti urbani indifferenziati al termine della sua vita utile.

Ciascun proprietario di RAEE è tenuto a smaltire gli stessi separatamente dai rifiuti urbani indifferenziati. Gli utenti finali sono obbligati a separare le vecchie batterie e accumulatori che non sono integrati nell'apparecchiatura, nonché a rimuovere le lampade che possono essere rimosse dall'apparecchiatura destinata allo smaltimento, prima di consegnarla presso un centro di raccolta.

I rivenditori di apparecchiature elettriche ed elettroniche sono tenuti per legge a ritirare gratuitamente le vecchie apparecchiature. Conrad offre le seguenti opzioni di reso gratuito (ulteriori informazioni sulla nostra pagina internet):

- presso le nostre filiali Conrad
- presso i centri di raccolta messi a disposizione da Conrad
- presso i centri di raccolta delle autorità pubbliche di gestione dei rifiuti o presso i sistemi di ritiro istituiti da produttori e distributori ai sensi della normativa specifica

L'utente finale è responsabile della cancellazione dei dati personali sul vecchio dispositivo destinato allo smaltimento.

Si noti che nei paesi al di fuori della Germania potrebbero esserci altri obblighi per la restituzione e il riciclaggio di vecchi dispositivi.

#### **12.2 Batterie/batterie ricaricabili**

Rimuovere le batterie/batterie ricaricabili inserite e smaltirle separatamente dal prodotto. Il consumatore finale ha l'obbligo legale (Normativa sulle batterie) di restituire tutte le batterie/ batterie ricaricabili usate; è vietato smaltirle tra i rifiuti domestici.

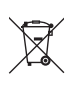

Le batterie/gli accumulatori contaminati sono etichettati con questo simbolo, che indica che lo smaltimento tra i rifiuti domestici è proibito. Le denominazioni principali per i metalli pesanti sono: Cd=cadmio, Hg=mercurio, Pb=piombo (l'indicazione si trova sulle batterie/batterie ricaricabili, per es. sotto il simbolo del bidone dell'immondizia indicato a sinistra).

È possibile consegnare le batterie/batterie ricaricabili usate negli appositi centri di raccolta comunali, nelle nostre filiali o in qualsiasi punto vendita di batterie e accumulatori. In questo modo si rispettano gli obblighi di legge contribuendo al contempo alla tutela ambientale.

Prima dello smaltimento, è necessario coprire completamente i contatti esposti delle batterie/ batterie ricaricabili con un pezzo di nastro adesivo per evitare cortocircuiti. Anche se le batterie/ batterie ricaricabili sono scariche, l'energia residua che contengono può essere pericolosa in caso di corto circuito (scoppio, forte riscaldamento, incendio, esplosione).

#### **13 Dati tecnici**

#### **13.1 Alimentazione**

Tensione/corrente d'ingresso........ 12 V/CC, 2,5 A

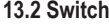

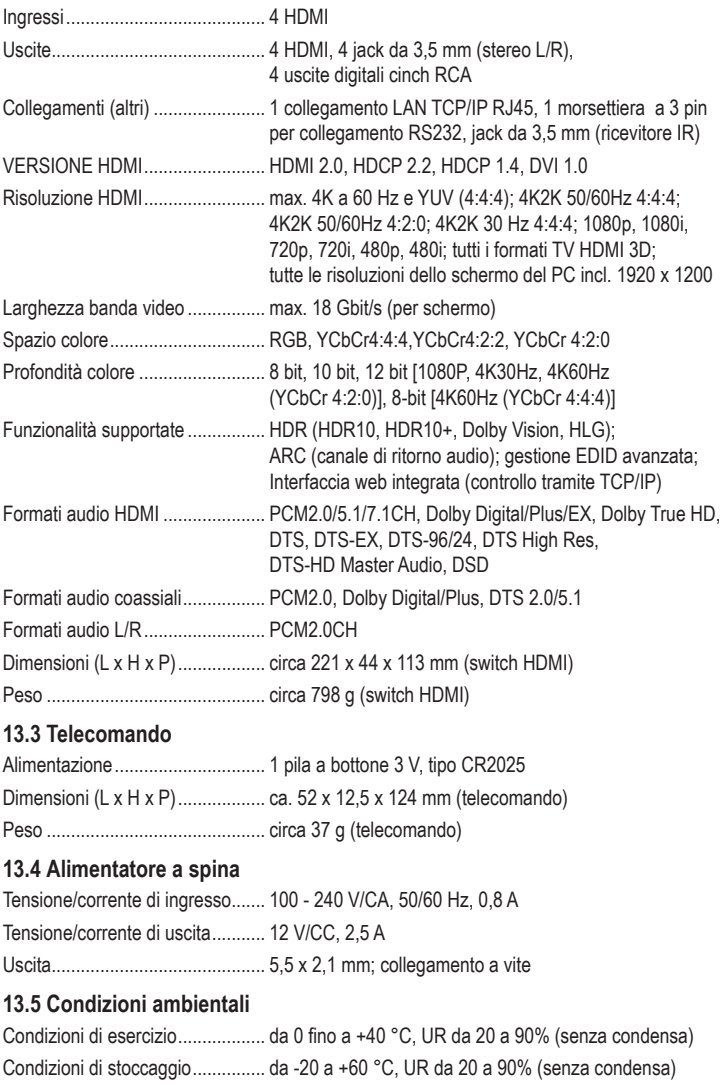

Questa è una pubblicazione da Conrad Electronic SE, Klaus-Conrad-Str. 1, D-92240 Hirschau (www.conrad.com). Tutti i diritti, compresa la traduzione sono riservati. È vietata la riproduzione di qualsivoglia genere, quali fotocopie, microfilm o memorizzazione in attrezzature per l'elaborazione elettronica dei dati, senza il permesso scritto dell'editore. È altresì vietata la riproduzione sommaria. La pubblicazione corrisponde allo stato tecnico al momento della stampa. Convright 2022 by Conrad Electronic SE. The Contract of the state of the state of the state of the state of the state of the state of the state of the state of the state of the state of the state of the state of the state